# **Configure Support Bundling**

#### **Contents:**

- [Enable](#page-0-0)
	- [Enable encryption](#page-0-1)
- [Configure Bundle Contents](#page-1-0)
- **[Logging](#page-2-0)**

When a job succeeds or fails, you can optionally download the log files associated with the job. Optionally, this download bundle can include configuration files and service logs to assist in debugging job issues.

**Tip:** This feature is recommended. The optional support bundle includes files that [Trifacta Support](https://docs.trifacta.com/display/HOME/Contact+Support) is likely to require during the support process. See below details related to security.

#### **Security:**

- Optionally, you can enable the application of encryption to sensitive data in the configuration files. See Enable encryption below.
- You can configure the specific files that you wish to include or exclude.

# <span id="page-0-0"></span>Enable

This feature is enabled by default.

## **Steps:**

- 1. You can apply this change through the [Admin Settings Page](https://docs.trifacta.com/display/r068/Admin+Settings+Page) (recommended) or trifacta-conf.json
	- . For more information, see [Platform Configuration Methods](https://docs.trifacta.com/display/r068/Platform+Configuration+Methods).
- 2. Locate the following parameter and set it to true:

"supportBundle.enabled": true,

3. Save your changes and restart the platform.

**NOTE:** Log files that are configured for JSON output format cannot be included in the support bundle. For more information on disabling JSON output in service logs, see [Configure Logging for Services](https://docs.trifacta.com/display/r068/Configure+Logging+for+Services).

## <span id="page-0-1"></span>**Enable encryption**

You can enable the encryption of the support bundle contents. When encryption is enabled:

- Administrators still download a clear-text version of the support bundle.
- End-users can download an encrypted version of the support bundle. This encrypted version can be delivered to [Trifacta Support](https://docs.trifacta.com/display/HOME/Contact+Support) to assist in debugging of issues.

As needed, you can insert the public key to apply to the encryption.

**NOTE:** If you do not have the Trifacta public key, please contact [Trifacta Support](https://docs.trifacta.com/display/HOME/Contact+Support).

#### **Steps:**

1. You can apply this change through the [Admin Settings Page](https://docs.trifacta.com/display/r068/Admin+Settings+Page) (recommended) or trifacta-conf.json

. For more information, see [Platform Configuration Methods](https://docs.trifacta.com/display/r068/Platform+Configuration+Methods).

2. Set the following parameters:

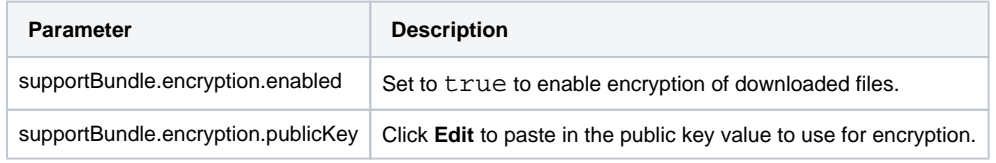

3. Save your changes and restart the platform.

# <span id="page-1-0"></span>Configure Bundle Contents

You can configure the contents of the support bundle using the following parameters.

#### **Steps:**

1. You can apply this change through the [Admin Settings Page](https://docs.trifacta.com/display/r068/Admin+Settings+Page) (recommended) or trifacta-conf.json

. For more information, see [Platform Configuration Methods](https://docs.trifacta.com/display/r068/Platform+Configuration+Methods).

2. Set the following sizing parameters:

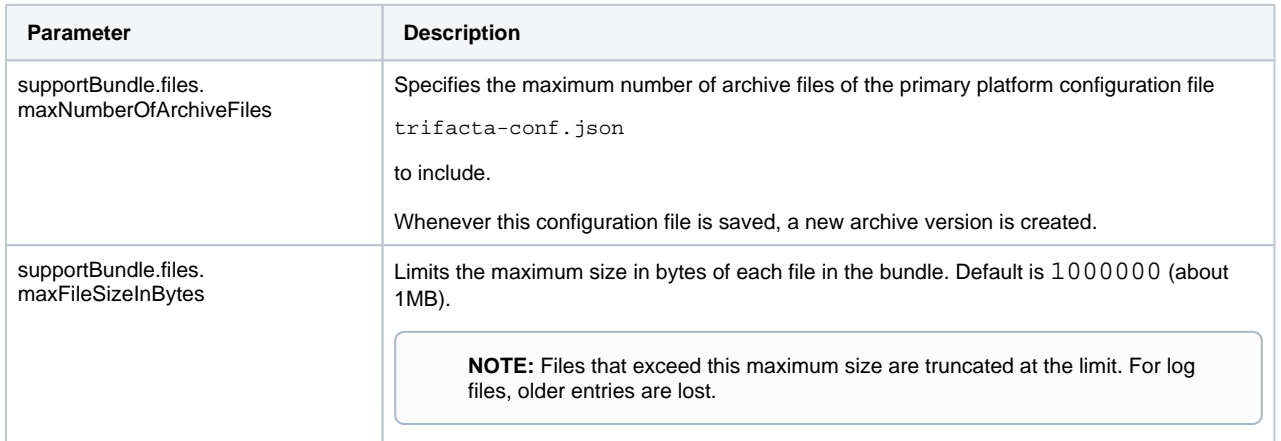

3. Review and configure the files to include in the bundle. For more information on these files, see [Support Bundle Contents](https://docs.trifacta.com/display/r068/Support+Bundle+Contents).

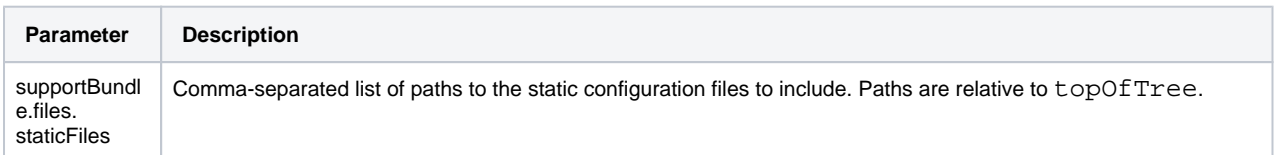

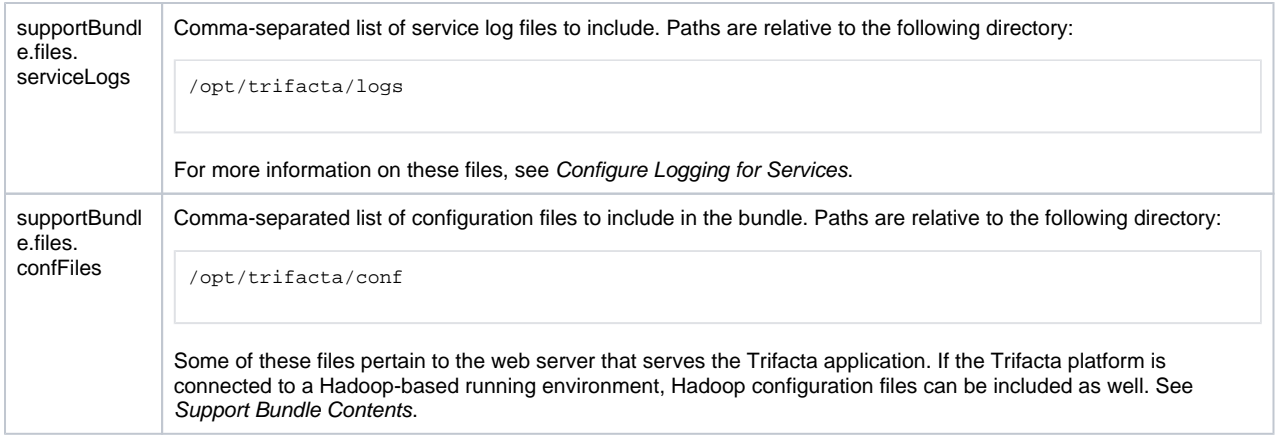

4. Save your changes and restart the platform.

# <span id="page-2-0"></span>Logging

- **Unable to download logs:** See webapp.log.
- **Problems generating the support bundle:** If there are issues generating a support bundle, the ZIP file contains an errors.txt file to provide additional information.